# **UnityPro Communication Driver**

This document has the specific information related to the driver configuration. For a generic explanation on Devices, Channels, Nodes and Points configuration, please refer to the reference guide.

## **Contents**

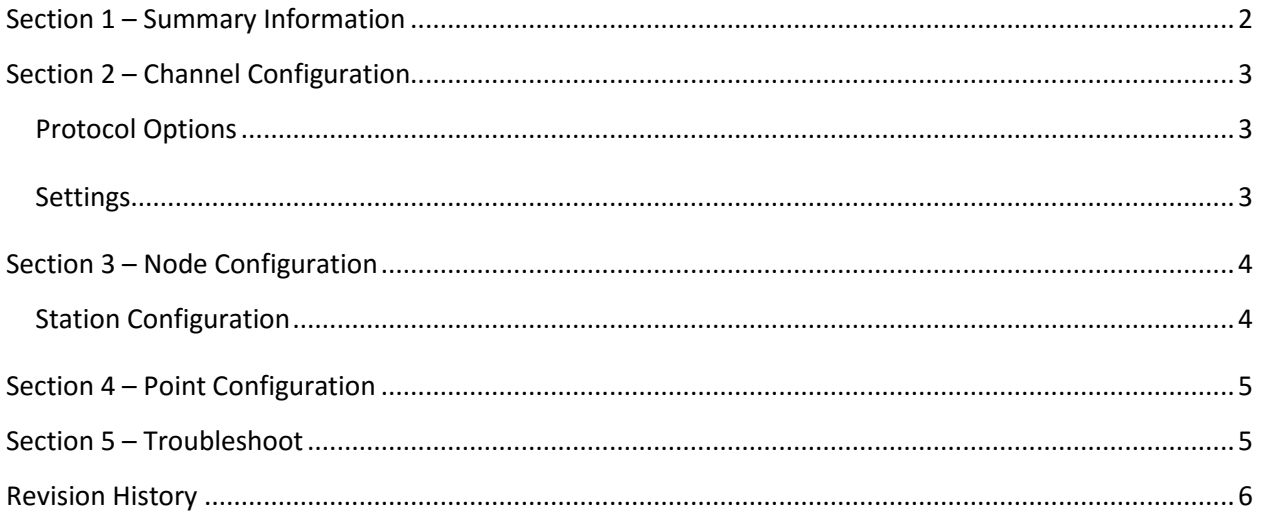

## <span id="page-1-0"></span>**Section 1 – Summary Information**

**Communication Driver Name**: UnityPro **Current Version**: 1.1 **Implementation DLL**: T.ProtocolDriver.UnityPro.dll **Protocol**: MODBUS RTU, ASCII and TCP **Interface**: TCP/IP and Serial **Description**: Modbus driver implements communication with PLC and IO devices compatibles with Modbus Open Standard protocol. It operates as a Master on TCP/IP or serial networks. The communications blocks are dynamically created according the pooling cycle defined on the AccessType for each Device Point.

**PLC types supported:** PLC's Quantum, Momentum M340 and M580 - Schneider-Electric **Communication block size:** user configurable, default is 250 **Protocol Options**: Message Format (ASCII, RTU or RTU TCP), use block write command (0x0F or 0x10) or single write command (0x05 or 0x06) for single writings **Multi-threading**: user configurable, default is five threads to each network node **Max number of nodes**: user defined **PC Hardware requirements**: Standard PC Ethernet interface board, RS485 or RS232 port

#### **Supported Operands:**

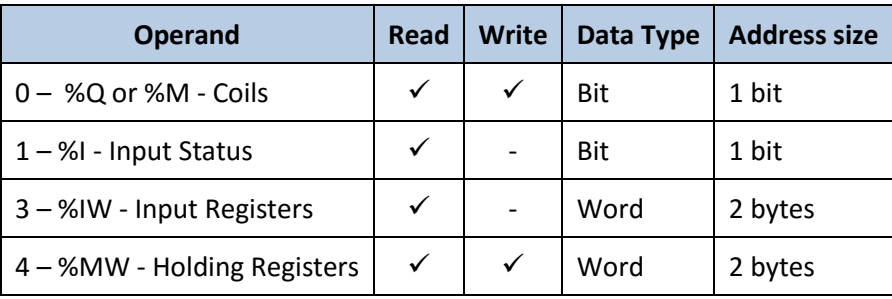

<span id="page-1-1"></span>**Table 1**

## <span id="page-2-0"></span>**Section 2 – Channel Configuration**

#### <span id="page-2-1"></span>**Protocol Options**

**BlockSize:** Defines the maximum amount of items per group, the default value is **250**.

If the communication points are configured in sequence and the BlockSize equals to 250, the driver can create the internal groups with 125 Registers or 2000 Coils.

**Encoding**: Determines how information will be packed into the message fields and decoded. The options are:

- RTU: Remote Terminal Unit mode, where each 8-bit byte in a message contains two 4-bit hexadecimal characters
- **ASCII**: The message is encoded in ASCII mode, where each 8–bit byte in a message is sent as two ASCII characters
- **RTU TCP**: The default transmission mode when the message is carried on a MODBUS TCP/IP network. It contains information to allow the recipient to recognize message boundaries even if the message has been split into multiple packets

**SingleWrite:** Indicates the driver behavior for the writings with only one item:

- **Use block write** : The driver uses the 0x0F command for Coils, or the 0x10 command for Holding Registers
- **Use single write:** The driver uses the 0x05 command for Coils, or the 0x06 command for Holding Registers

#### <span id="page-2-2"></span>**Settings**

Serial and MultiSerial channels:

- Default configuration for ASCII mode : **DataBits**: 7 **StopBits**: 1 if parity is used, 2 if no parity
- Default configuration for RTU mode : **DataBits**: 8 **StopBits**: 1 if parity is used, 2 if no parity

Set the other fields according to your Serial or MultiSerial port configuration

TCP/IP channels:

- **NodeConnections**: Defines the maximum number of parallel requests that will be sent to each node (asynchronous communication)

## <span id="page-3-0"></span>**Section 3 – Node Configuration**

## <span id="page-3-1"></span>**Station Configuration**

**SlaveId**: Set this field with the address of the slave device in the network. They can be addressed from 1 to 247 for serial nodes, or 0 to 255 for TCP/IP nodes. The address 0 is used for the broadcast.

Serial channels:

- Station syntax: <SlaveId>

Ex: 1

MultiSerial channels:

- Station syntax: < Com Port>; < SlaveId>

Where: <Com Port> = the serial port number

- Ex: com1 ; 1

#### TCP/IP channels:

- Station syntax: <IP address>; <Port number>; <SlaveId>

Where : <IP address> = IP address of the slave device in the modbus network

< Port number > = TCP port where the slave device is listening (default is 502)

Ex: 192.168.1.101 ; 502 ; 1

# <span id="page-4-0"></span>**Section 4 – Point Configuration**

The syntax for the UnityPro communication points is: <Operand><Address>

Where: <Operand> indicates the memory area, the valid values are:

- 0 (%Q or %M) for Coils
- 1 (%I) for Input Status
- 3 (%IW) for Input Registers
- 4 (%MW) for Holding Registers

For more information about the valid operands, see the [Table 1:](#page-1-1)

<Address> indicates the data address in the memory area, from 1 to 65535

Ex: 400001 (Operand = 4 (%MW), Address = 1)

## <span id="page-4-1"></span>**Section 5 – Troubleshoot**

The status of the driver execution can be observed through the diagnostic tools, which are:

- Trace window
- Property Watch
- Module Information

The above tools indicate if the operations have succeeded or have failed where the status 0 (zero) means success. Negative values are internal error codes and positive values are protocol error codes.

### Modbus protocol error codes:

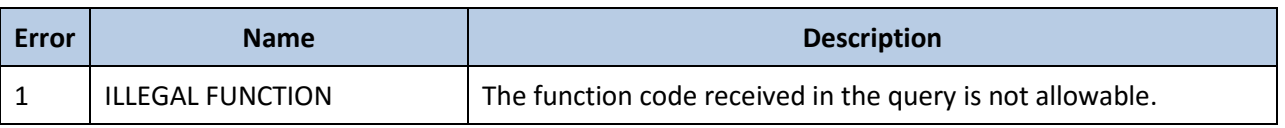

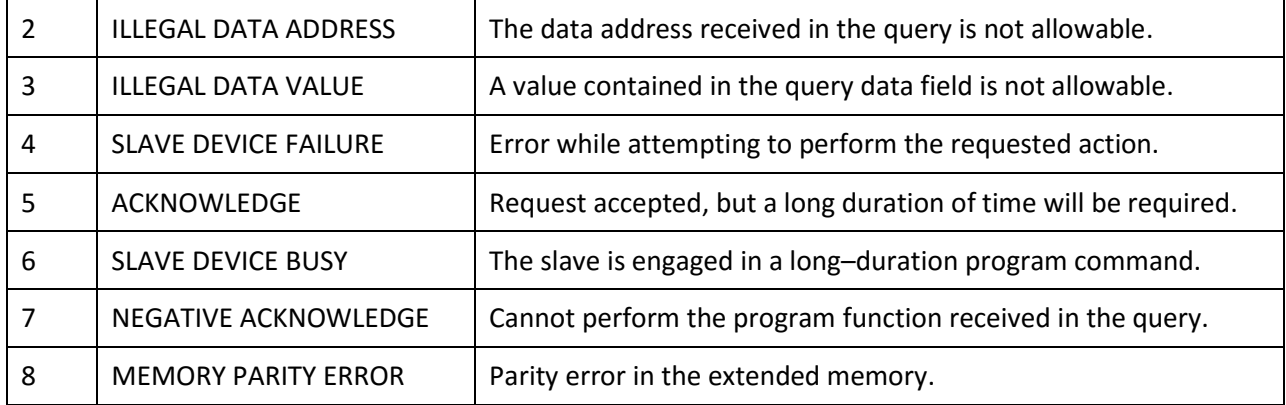

# <span id="page-5-0"></span>**Revision History**

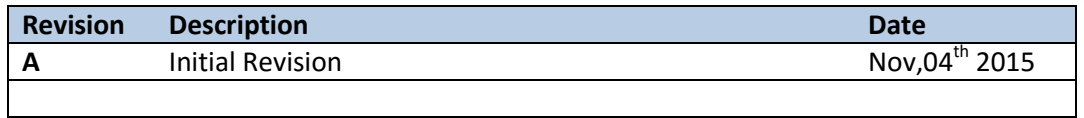